## Graph der linearen Funktion ( 1 )

## Konstruieren

- > Wähle unter *Analysis* den *Schieberegler* für den Bereich −5 bis 5, nenne ihn . Platziere ihn rechts oben auf der Zeichenfläche.
- ► Platziere rechts daneben einen weiteren <sup> $\pi$ </sup> Schieberegler t, ebenfalls für den Bereich −5 bis 5.
- $\triangleright$  Wähle unter *Analysis*  $f(x)$  *Funktionsgraph* und gib den Funktionsterm  $f(x) = m \cdot x + t$ ein. Eingabe in sketchometry:  $\sqrt{m^*x+t}$
- $\triangleright$  Wähle in der Werkzeugleiste *Messen*  $\frac{1}{2}$  *Next*, gib  $f(x) = m \cdot x + t$  und platziere den Text neben den Graphen. Eingabe in sketchometry:  $\frac{5f(x)=m^*x+t}{5}$

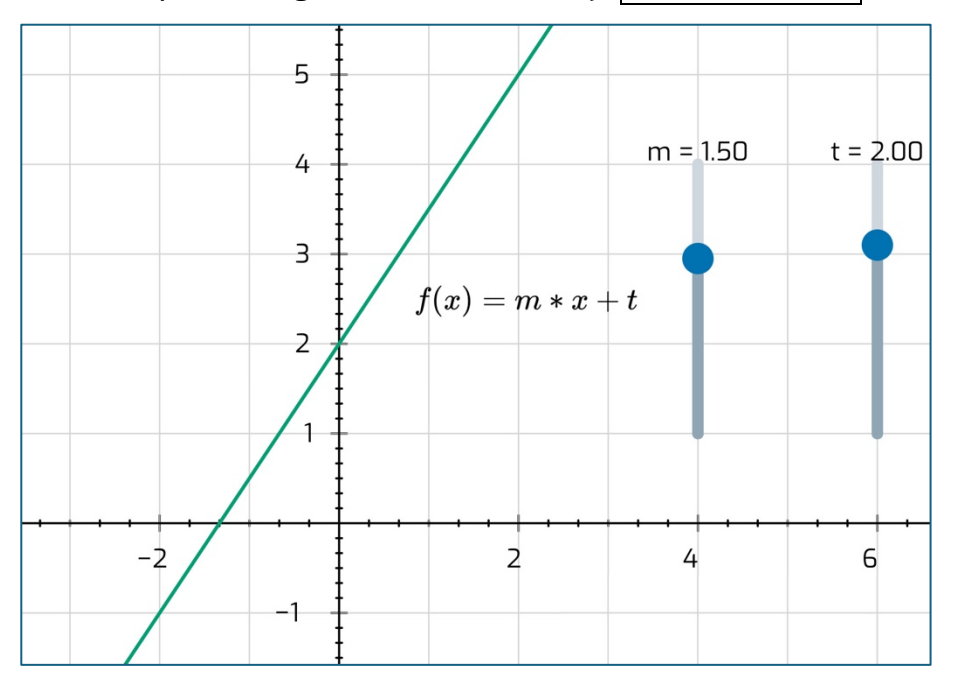

## Erkunden

- $\triangleright$  Bewege den Schieberegler  $t$  und beobachte den Graphen. Was stellst du fest? Notiere deine Beobachtung.
- Bewege den Schieberegler  $m$  und beobachte ebenfalls den Graphen. Was stellst du fest? Mache wiederum Notizen. Beschreibe den Unterschied zur Wirkung des Schiebereglers t.
- ► Wähle für t den Wert −2. Welchen Wert muss  $m$  haben, damit der Graph die  $x$ -Achse genau bei  $x = 4$  schneidet? Notiere das Ergebnis mit Skizze.